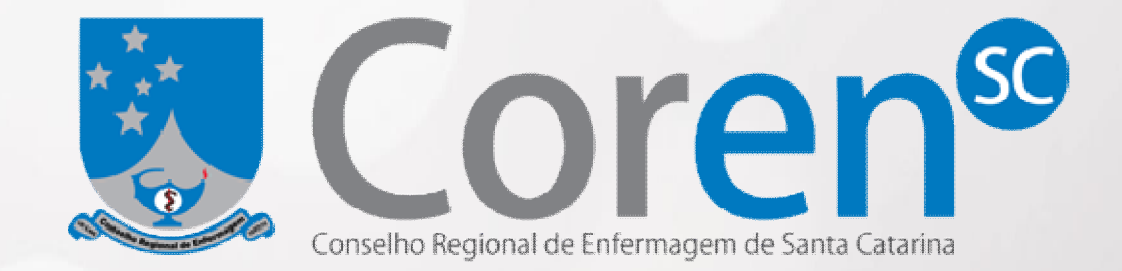

Palestrante: Alexandre Prazeres

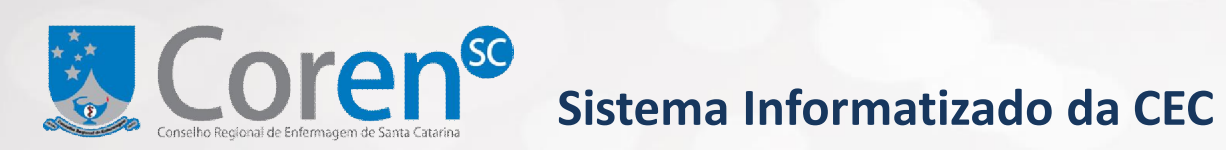

### **PROBLEMÁTICA**

- Local para armazenar e consultar documentos;
- Acesso aos documentos;
- Trânsito dos documentos;

• Relatórios;

### **SOLUÇÃO**

• Desenvolver um sistema para acesso e controle online pelos envolvidos.

### **SISTEMA**

• Baseado em sistemas já desenvolvidos (Sistema de Processos Éticos);

 $"$ PHP + Java Script + CSS (tecnologias gratuitas);

• Desenvolvido para o navegador Google Chrome mas permite a utilização dos outros principais navegadores, tais como Internet Explorer e Mozilla Firefox;  $\tilde{ }$  A partir de outubro disponível no site.

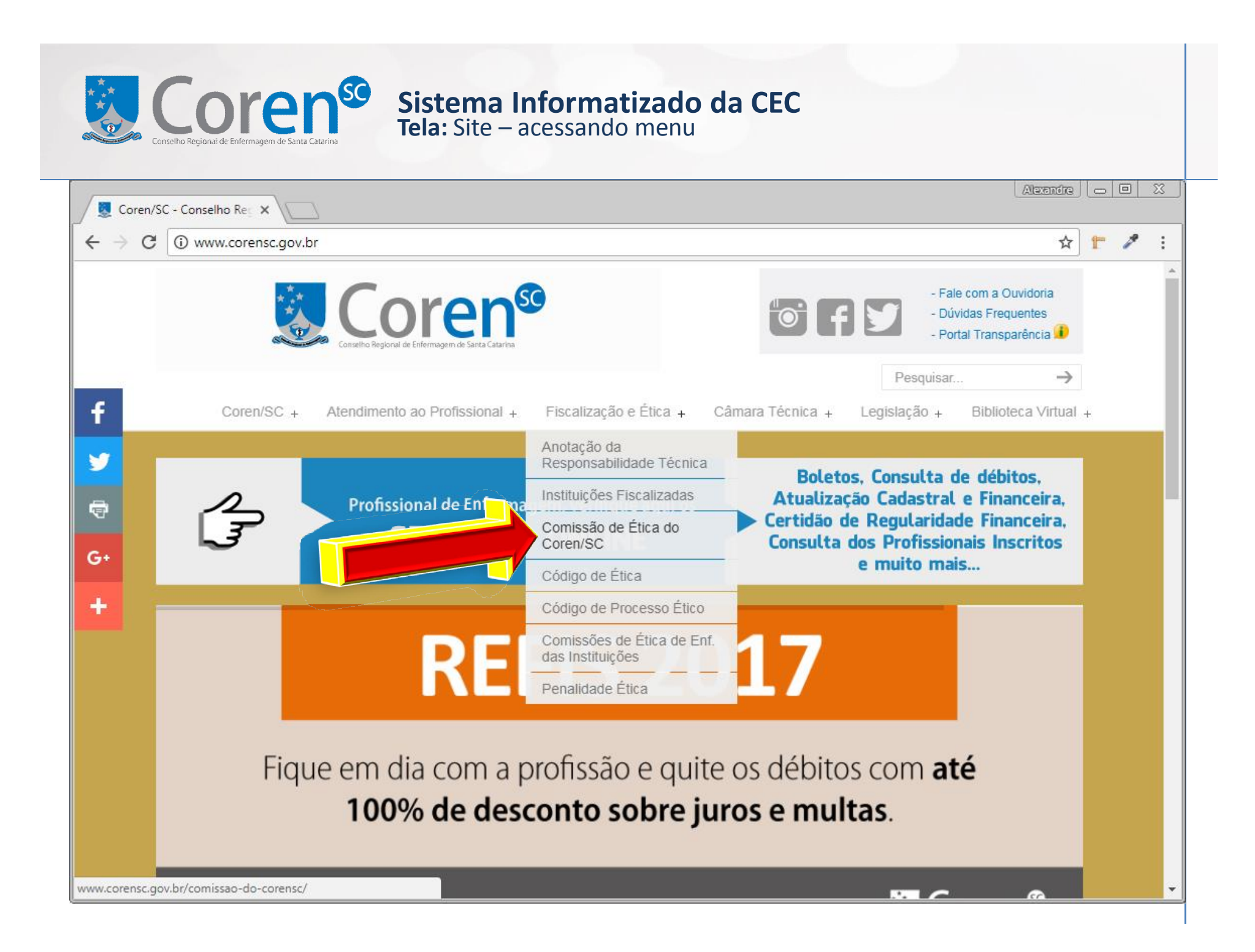

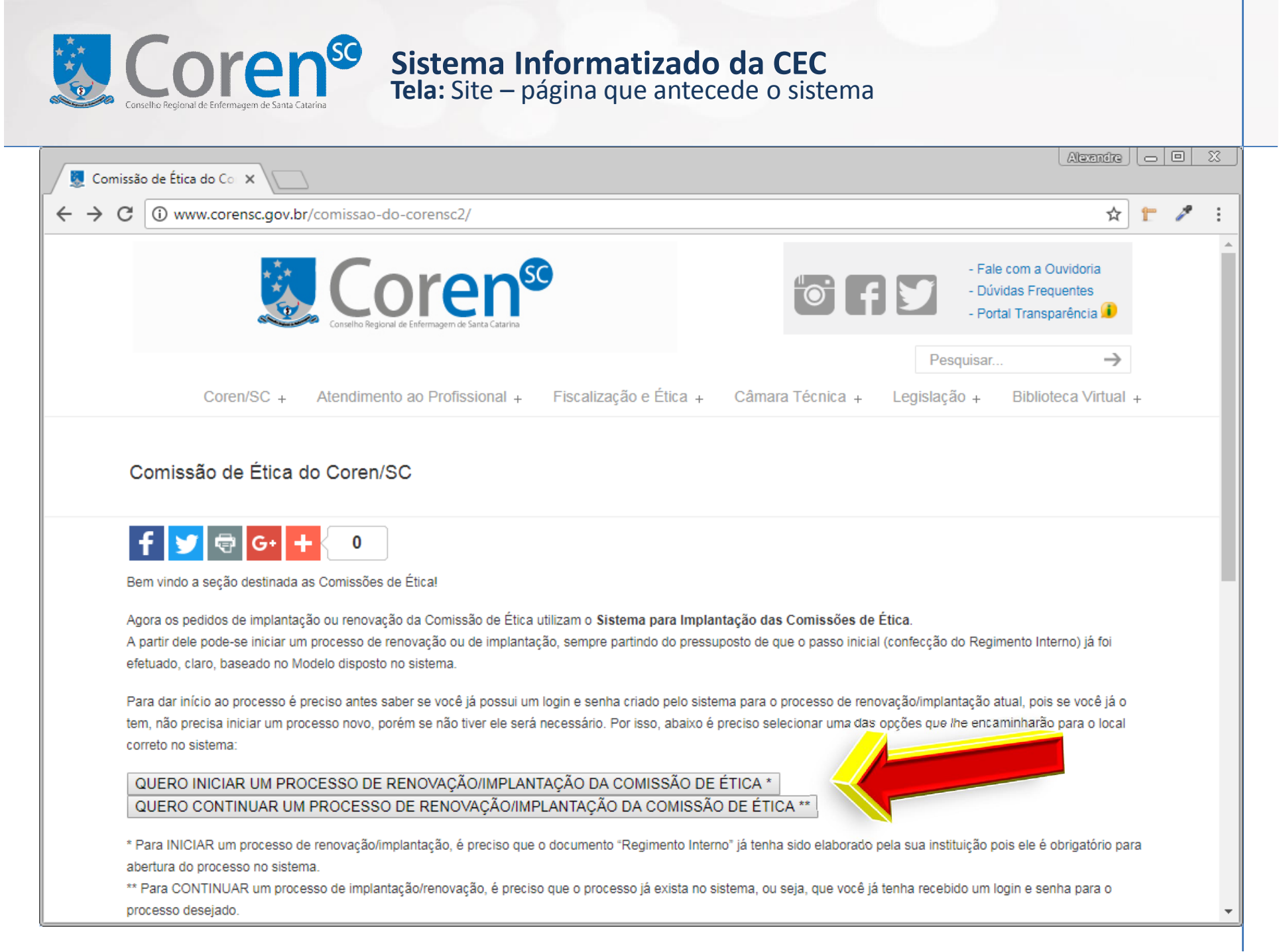

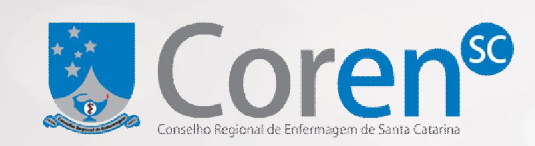

# Coren<sup>so</sup> Sistema Informatizado da CEC Tela: Sistema – abertura do processo (parte 1 de 3)

## & Coren<sup>®</sup>

#### Boa tarde, você está prestes a iniciar um novo processo de Implantação/Renovação da Comissão de Ética na sua instituição!

Preencha todos os campos abaixo para gerar um novo usuário e senha que será encaminhando para os e-mails informados no formulário que segue. Este cadastro possibilitará que sua instituição acompanhe e efetue ações em um novo processo de Implantação/Renovação da Comissão de Ética.

#### Atenção:

Para poder iniciar o processo de Renovação/Implantação no sistema, sua instituição precisa - obrigatoriamente - já ter elaborado o documento "Regimento Interno" conforme especificado no "Modelo I" já que, em um dos campos abaixo, será preciso selecionar este documento elaborado por sua instituição no formato Word (.DOC ou .DOCX), Adobe Reader (.PDF) ou Open Document (.ODT).

#### 1) É a primeira Comissão de Ética da sua instituição (Implantação) ou trata-se de uma renovação da Comissão?

Selecione

\* Campo obrigatório

#### 2) Nome completo da instituição (sem abreviações)

Nome completo da instituição

\* Campo obrigatório

#### 3) Município da instituição

Selecione o município em que a instituição está localizada

\* Campo obrigatório

#### 4) Nome completo do responsável pela Comissão de Ética na instituição

Nome completo do responsável pela Comissão de Ética na instituição

\* Campo obrigatório

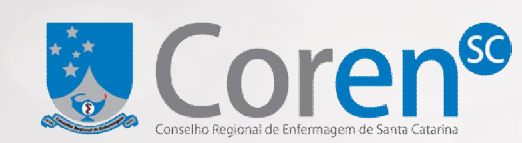

# **Coren<sup>se</sup>** Sistema Informatizado da CEC<br>Tela: Sistema – abertura do processo (parte 2 de 3)

#### 5) E-mail principal do responsável

E-mail principal do responsável

\* Campo obrigatório (usado para enviar login/senha e atualizações do processo)

#### 6) E-mail secundário do responsável ou e-mail da instituição

E-mail secundário do responsável ou e-mail da instituição

\* Não obrigatório porém também usado para enviar login/senha e atualizações do processo

#### 7) Telefone do responsável ou da instituição (com DDD abreviado para 2 dígitos. Ex.: 48)

- Telefone do Usuário
- \* Campo obrigatório

#### 8) Celular do responsável (com DDD abreviado para 2 dígitos. Ex.: 48)

Celular do Usuário

\* Campo obrigatório

#### 9) Regimento Interno da Comissão de Ética de Enfermagem

#### Escolher arquivo | Nenhum arquivo selecionado

\* Campo obrigatório e o arquivo precisa ser do tipo DOC, DOCX, PDF ou ODT \*\* O documento deve ser feito a partir do arquivo modelo (clique aqui para baixá-lo)

#### 10) Confirme que você não é um robô

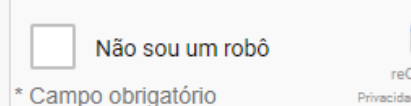

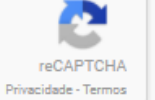

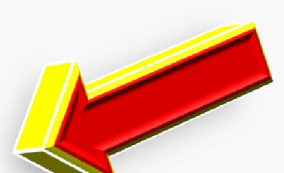

Iniciar Processo de Implantação/Renovação da Comissão de Ética

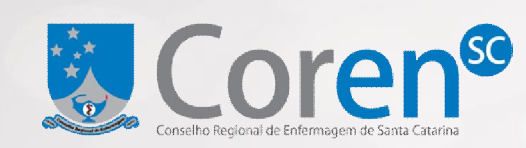

### **Tela:** Sistema – abertura do processo (parte 3 de 3) **Sistema Informatizado da CEC**

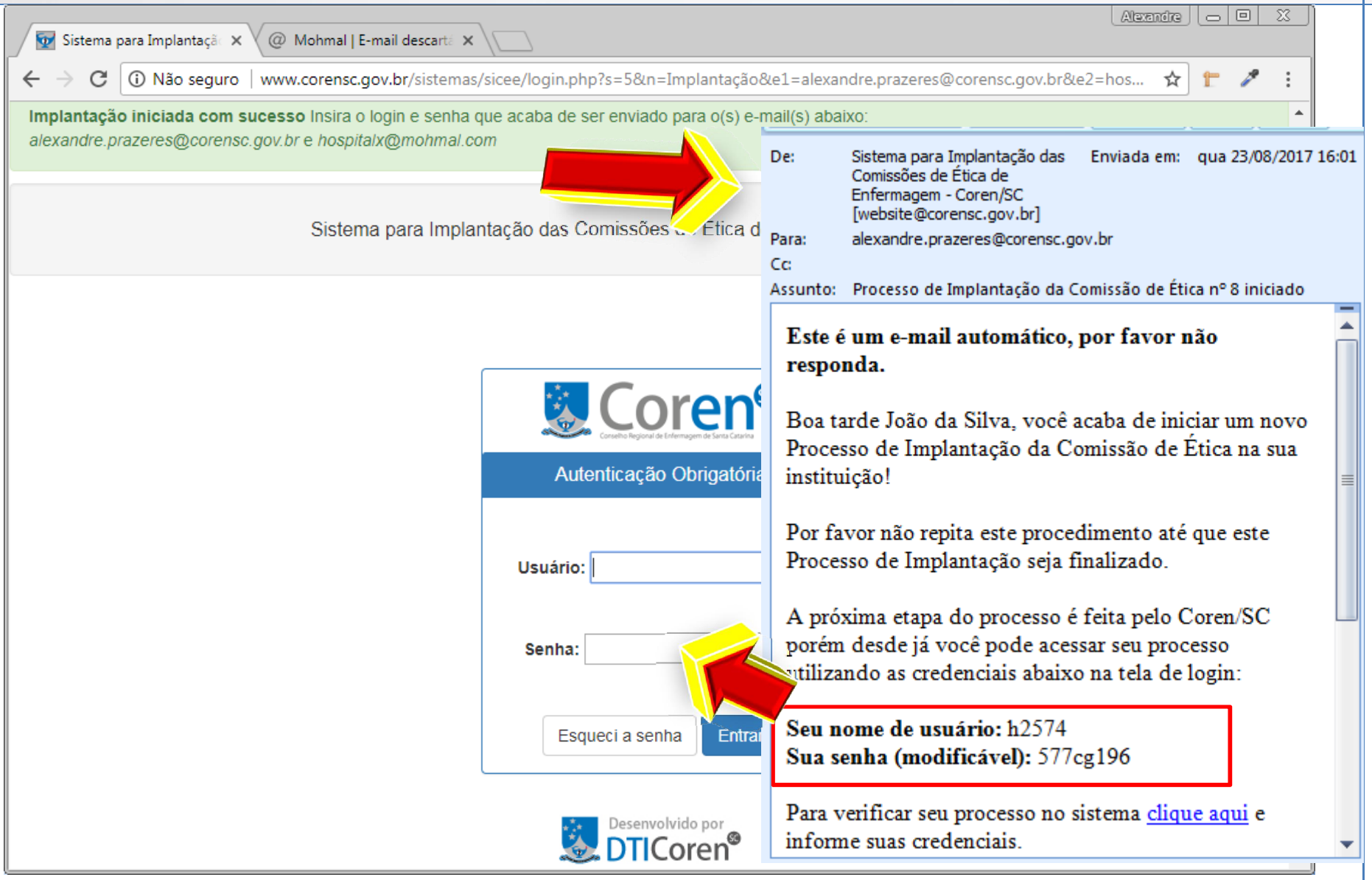

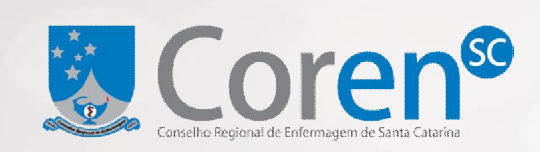

**Tela:** Sistema – instituição – tela inicial **Sistema Informatizado da CEC**

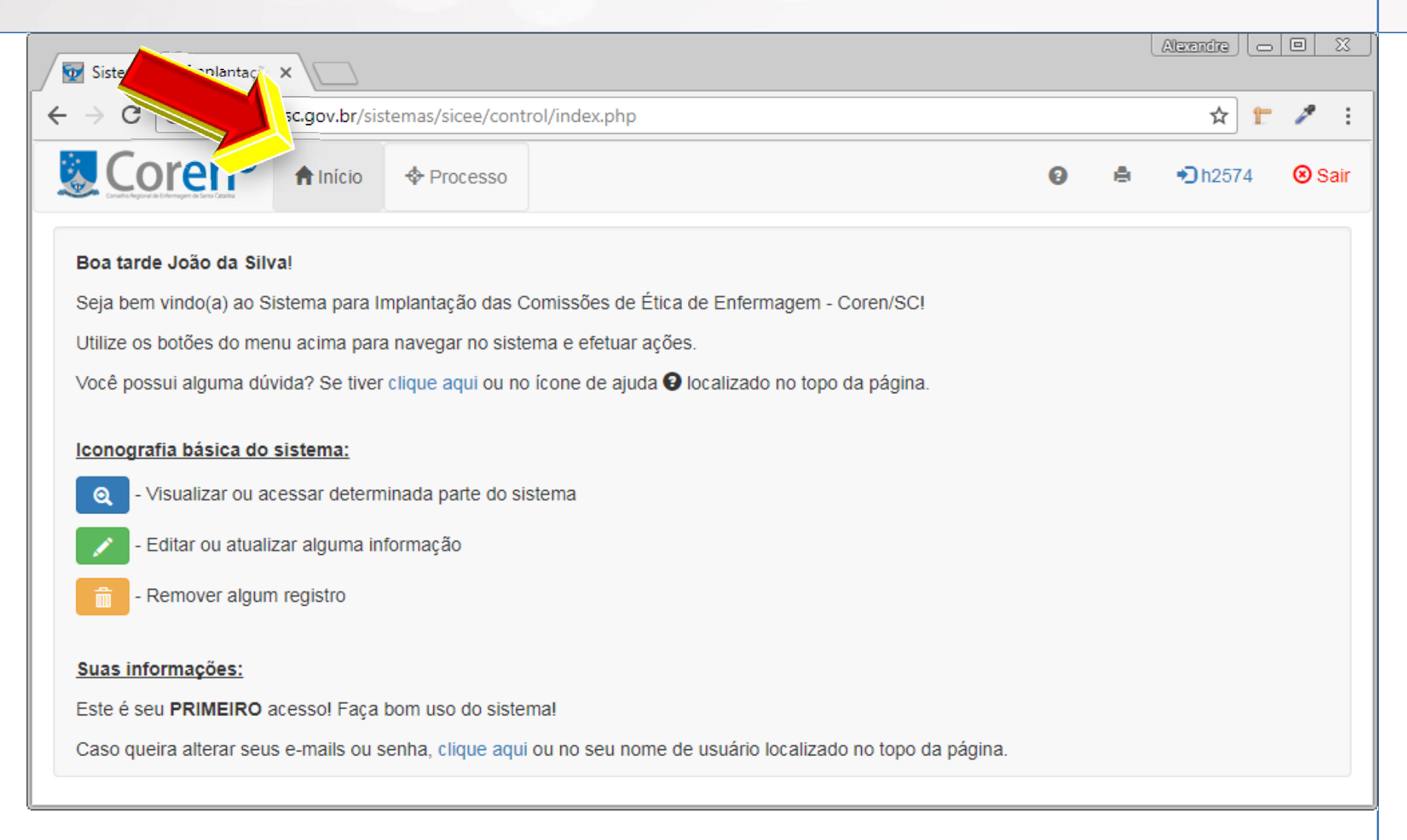

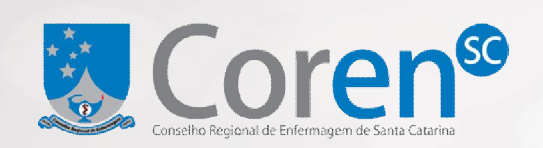

**Tela:** Sistema – instituição – atualizando informações (parte 1 de 2)

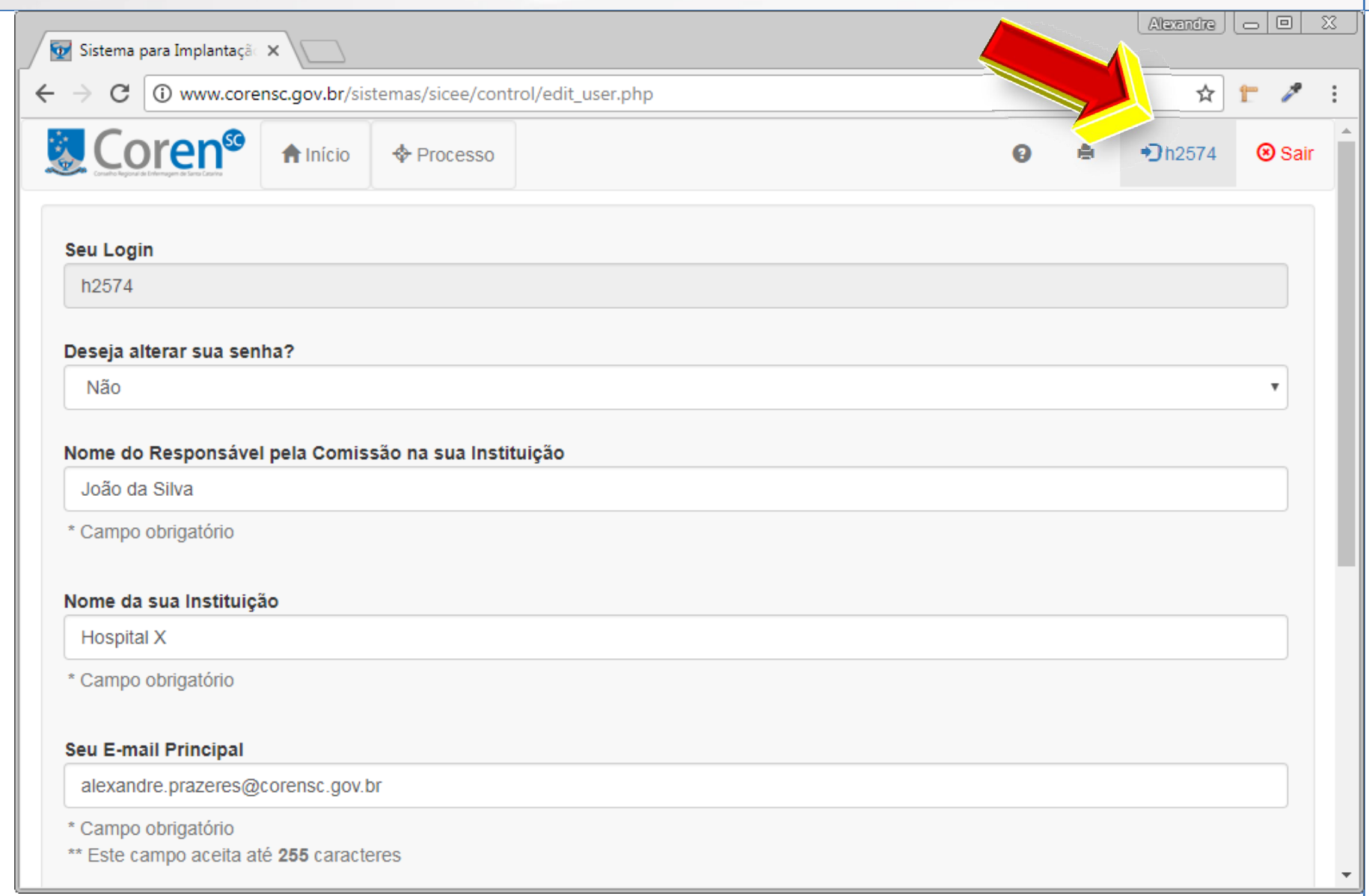

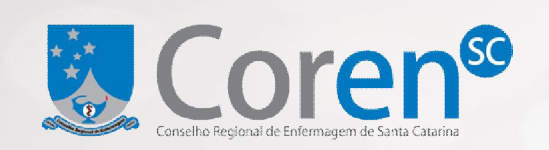

**Tela:** Sistema – instituição – atualizando informações (parte 2 de 2)

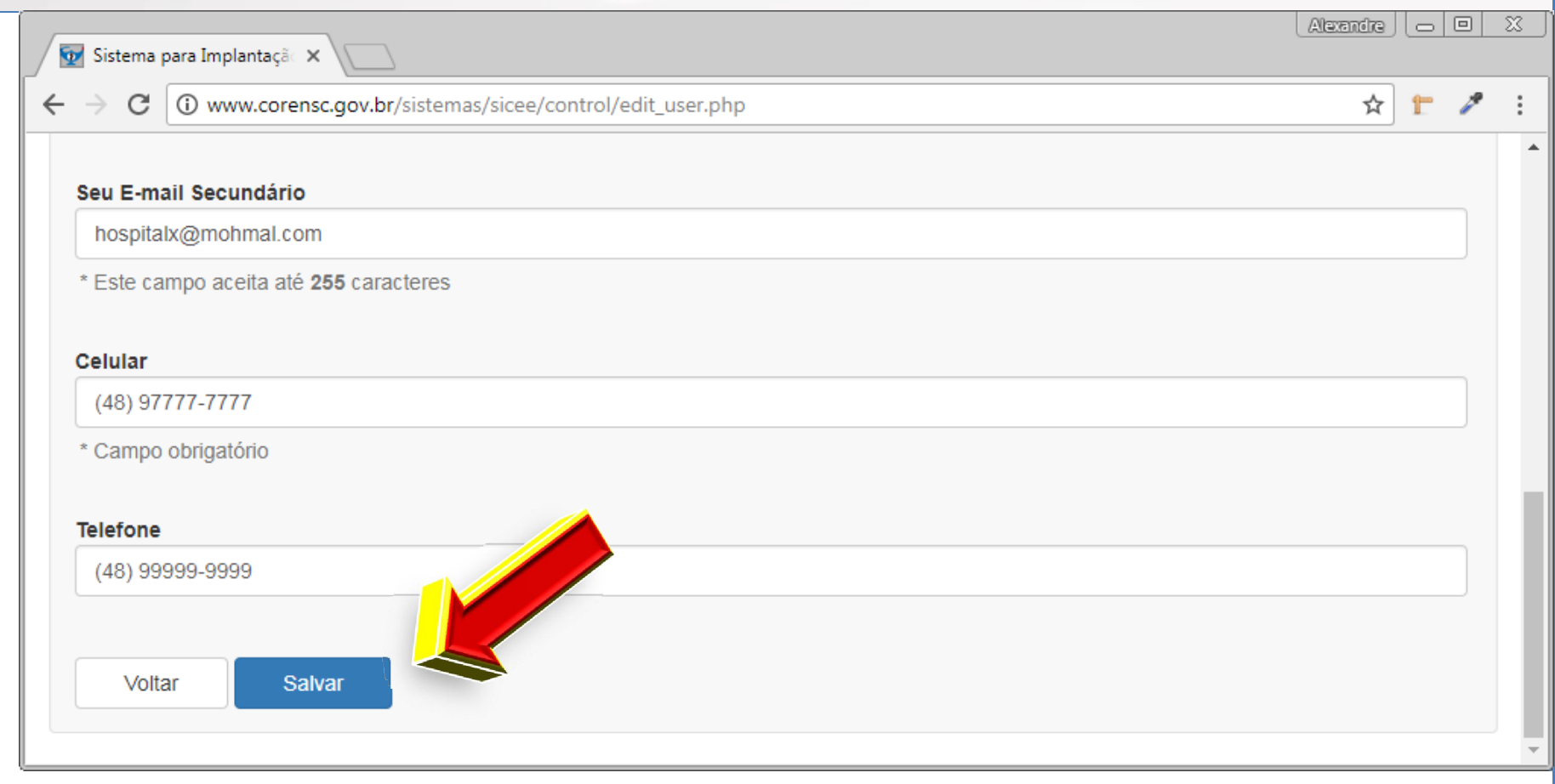

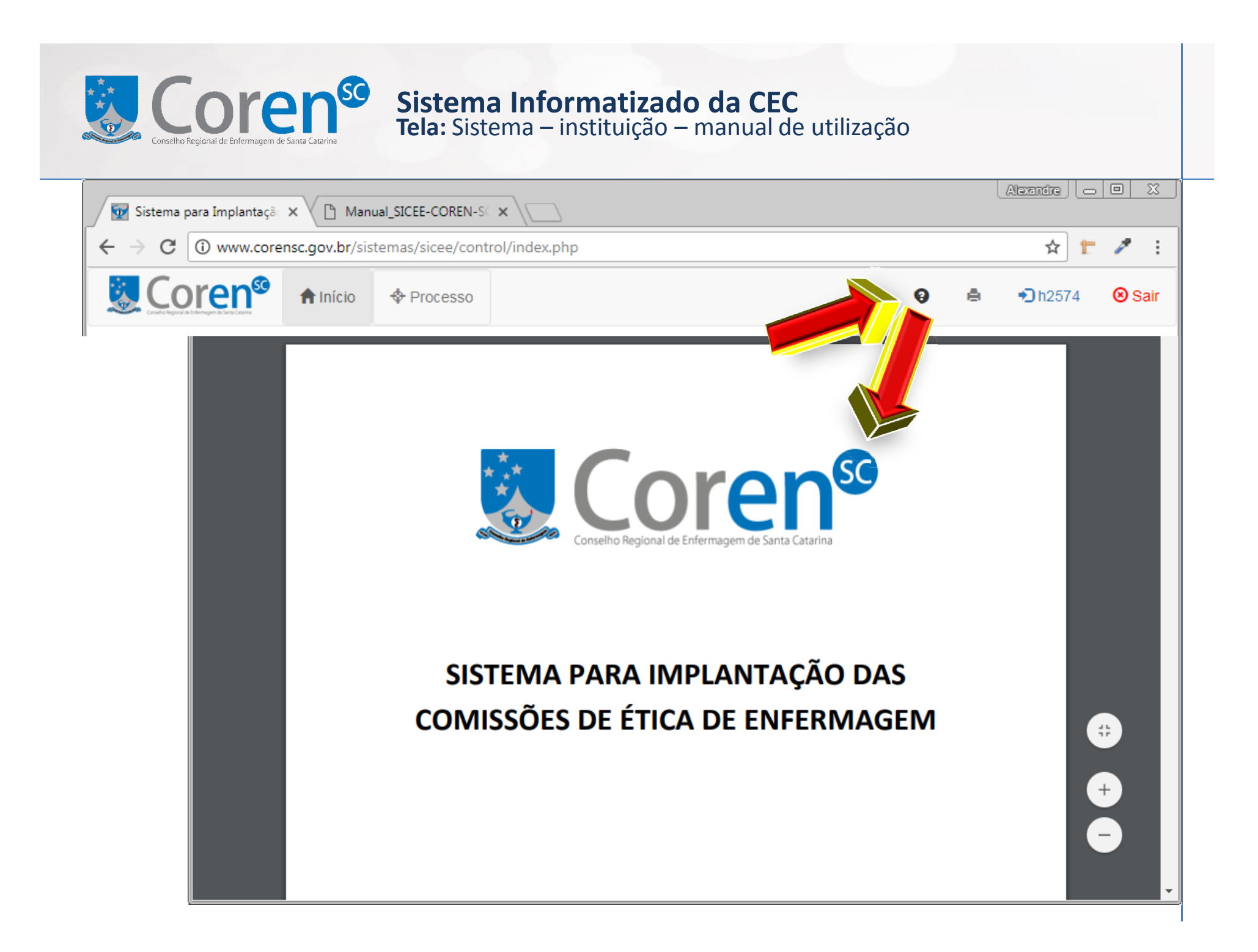

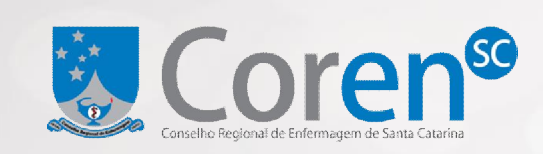

**Tela:** Sistema – instituição – 2 – capa do processo (parte 1 de 2)

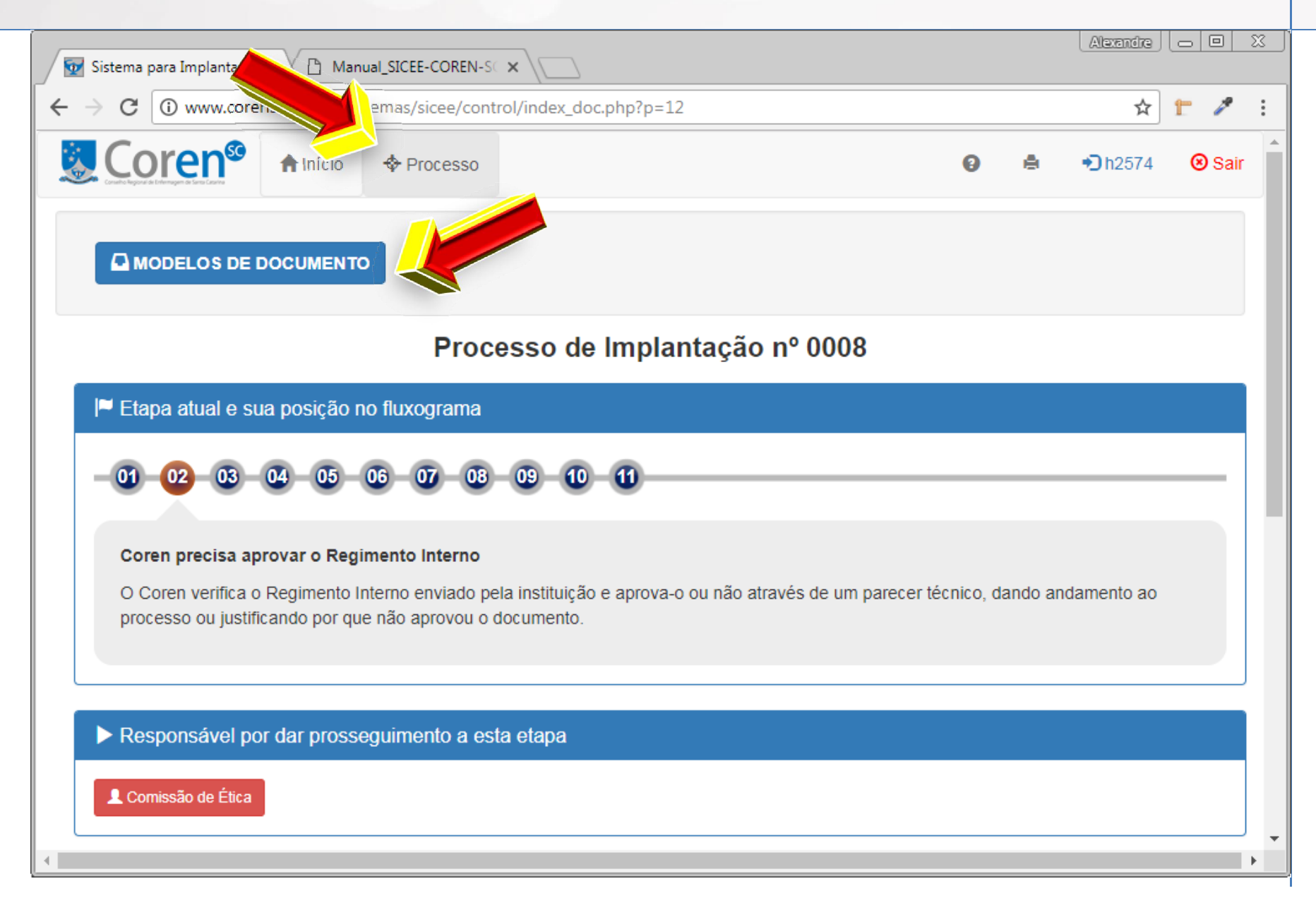

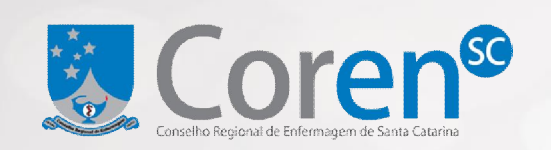

#### $\vert$  a  $\vert$  $\Box$   $\Box$   $\times$ O Sistema para Implantação X  $\leftarrow$   $\rightarrow$   $\left| G \right|$  (i) www.corensc.gov.br/sistemas/sicee/control/index modelo.php?p=12&r=index doc.php ☆  $\mathbb{Z}_{\mathbf{m}}^{\prime}$  is a & Coren<sup>®</sup> **®** Sair  $\bigwedge$  Início A  $\bigtriangledown$ h2574  $\bigoplus$  Processo Data de Data de **Nome** Criacão Atualização **Opcões** Ata 17/08/2017 - $\frac{1}{26}$  FAZER DOWNLOAD Cerimonial de Posse da Comissão de Ética de Enfermagem (CEEn) das 17/08/2017 -**E** FAZER DOWNLOAD Instituicões de Saúde Edital de Convocação para as eleições dos integrantes da Comissão de Ética de 17/08/2017 -**E** FAZER DOWNLOAD Enfermagem (CEEn) das Instituições de Saúde Edital de Proclamação dos resultados das eleições para a Comissão de Ética de 17/08/2017 -**E** FAZER DOWNLOAD Enfermagem (CEEn) das Instituições de Saúde Planejamento Anual da CEEn das Instituições de Saúde 17/08/2017 - $\frac{1}{26}$  FAZER DOWNLOAD Regimento Interno das Comissões de Ética de Enfermagem (CEEn) das 17/08/2017 - $\frac{1}{26}$  FAZER DOWNLOAD Instituições de Saúde de Santa Catarina Relação de Nome, Inscrição e Categoria dos pro nais de enfermagem 17/08/2017 - $\frac{1}{2}$  FAZER DOWNLOAD Relatório Anual das Ações da CEEn das Instituições 17/08/2017 - $\frac{1}{2}$  FAZER DOWNLOAD Total: 9 registros. (Não paginar) Página 1 de 2  $\blacktriangleright$ Voltar

Sistema Informatizado da CEC<br>Tela: Sistema – instituição – modelos de documento

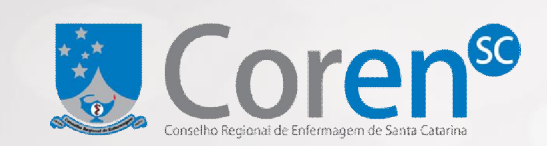

**Tela:** Sistema – instituição – capa do processo (parte 2 de 2)

#### **E** Dados Institucionais

Nome da Instituição: Hospital X Cidade: Chapecó Subseção: Sede - Florianópolis Nome do Responsável: João da Silva Celular: (48) 97777-7777 Telefone: (48) 9999-9999 Email Principal: alexandre.prazeres@corensc.gov.br Email Secundário: hospitalx@mohmal.com Data de expiração do acesso: 21/12/2017

Avisar por e-mail um usuário sobre esse processo

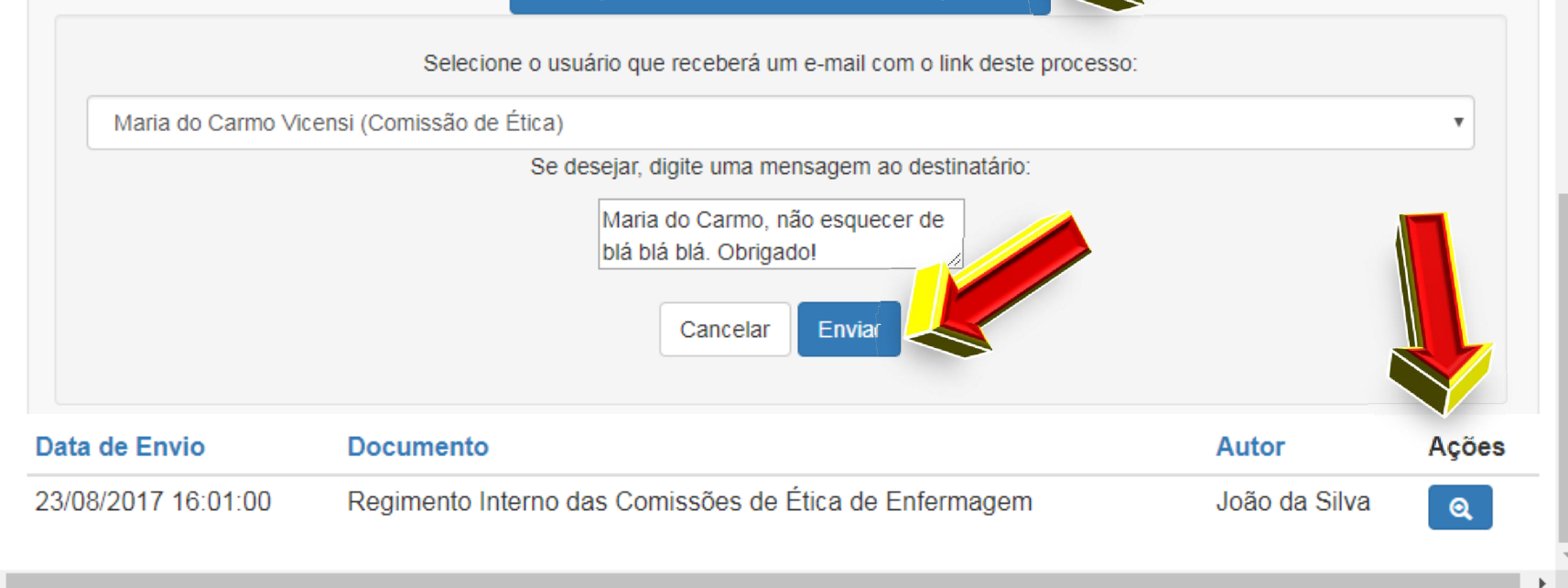

### & Coren<sup>se</sup> **Sistema Informatizado da CEC**

**Tela:** Sistema – instituição – visualização de documento

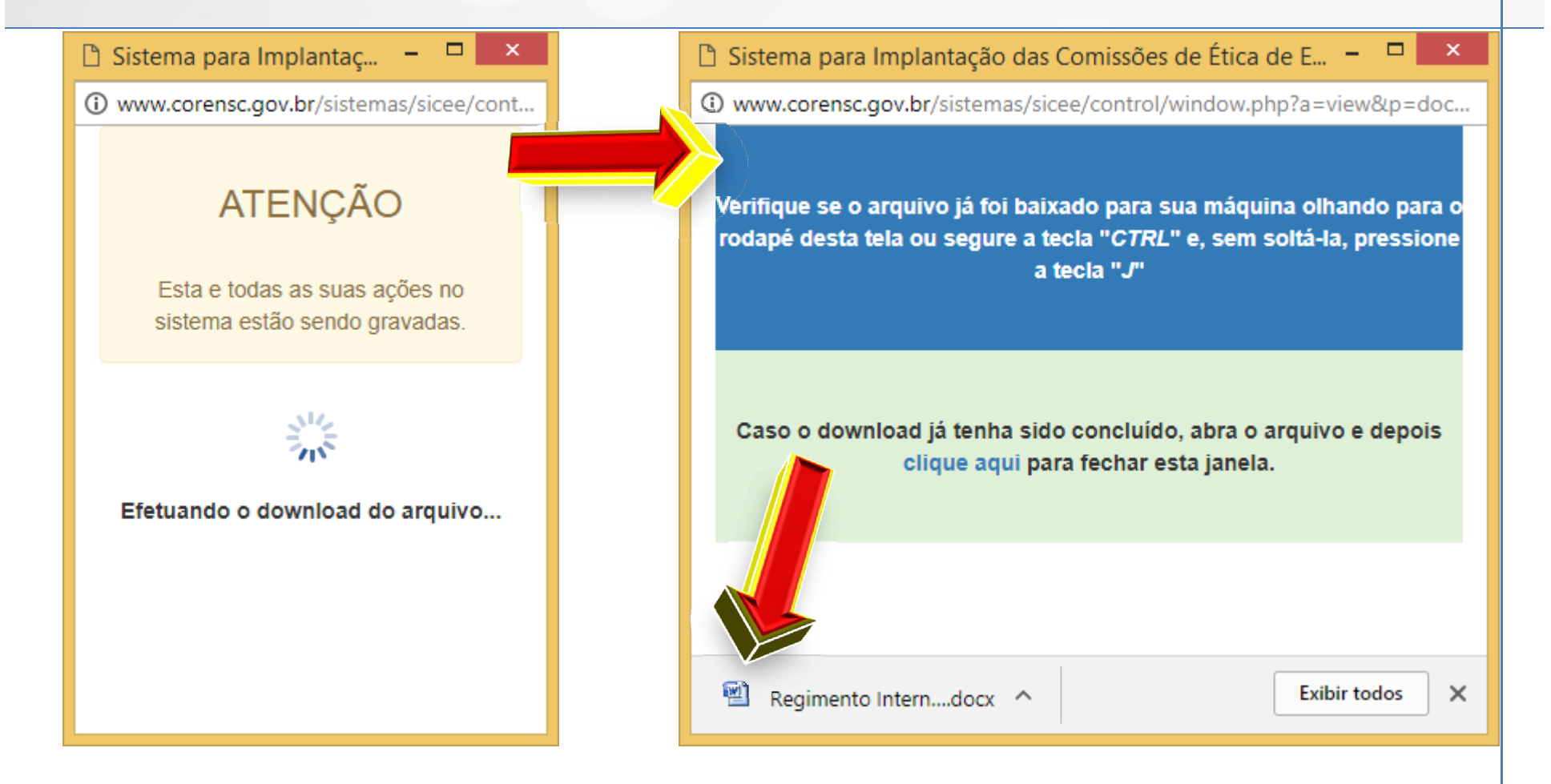

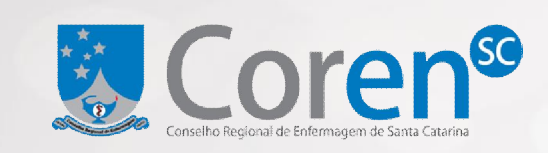

**Tela:** Sistema – comissão – inserção e aprovação de documento

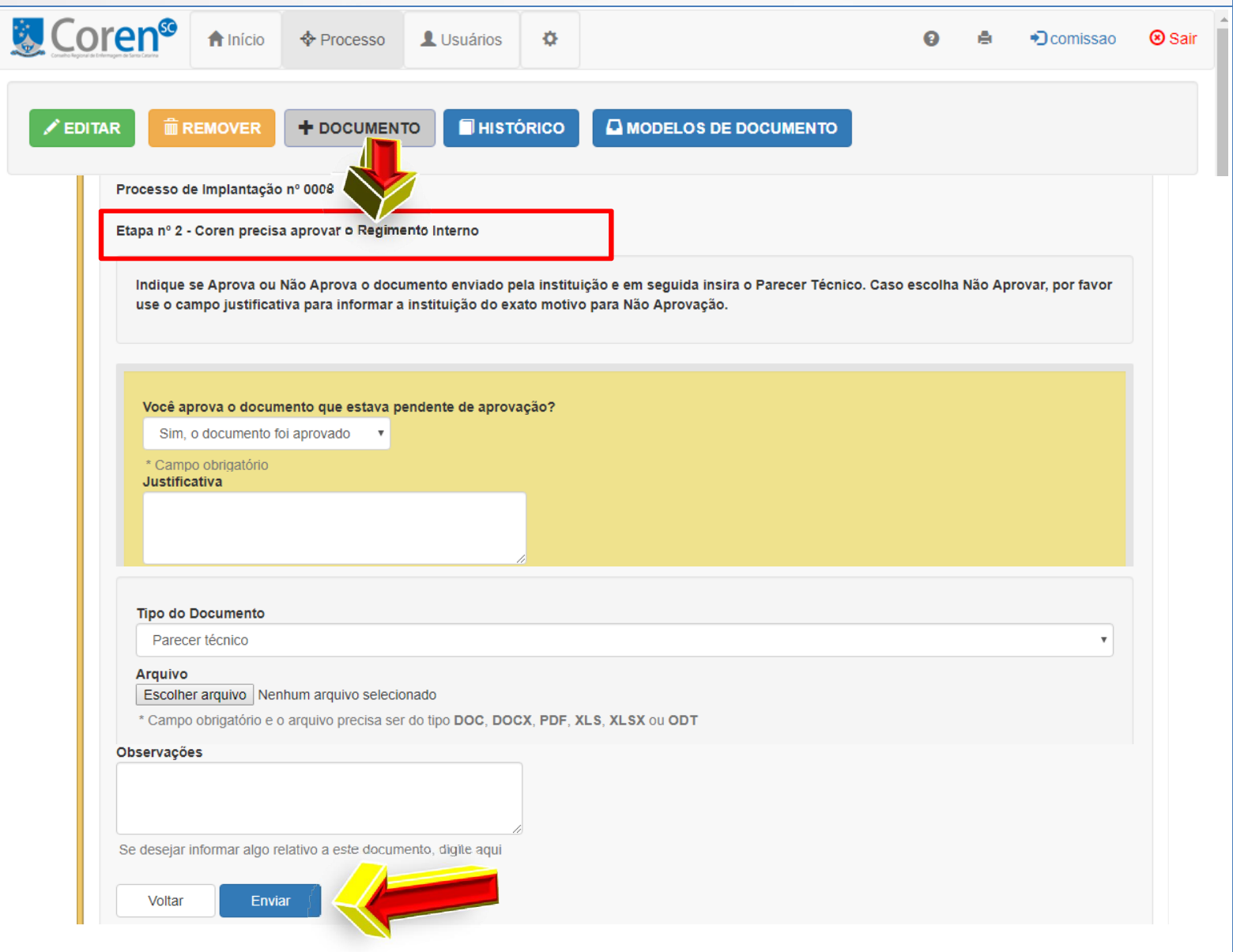

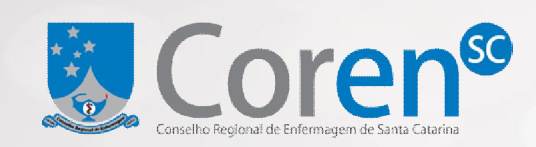

**Tela:** Sistema – comissão – pós inserção de documento (parte 1 de 2)

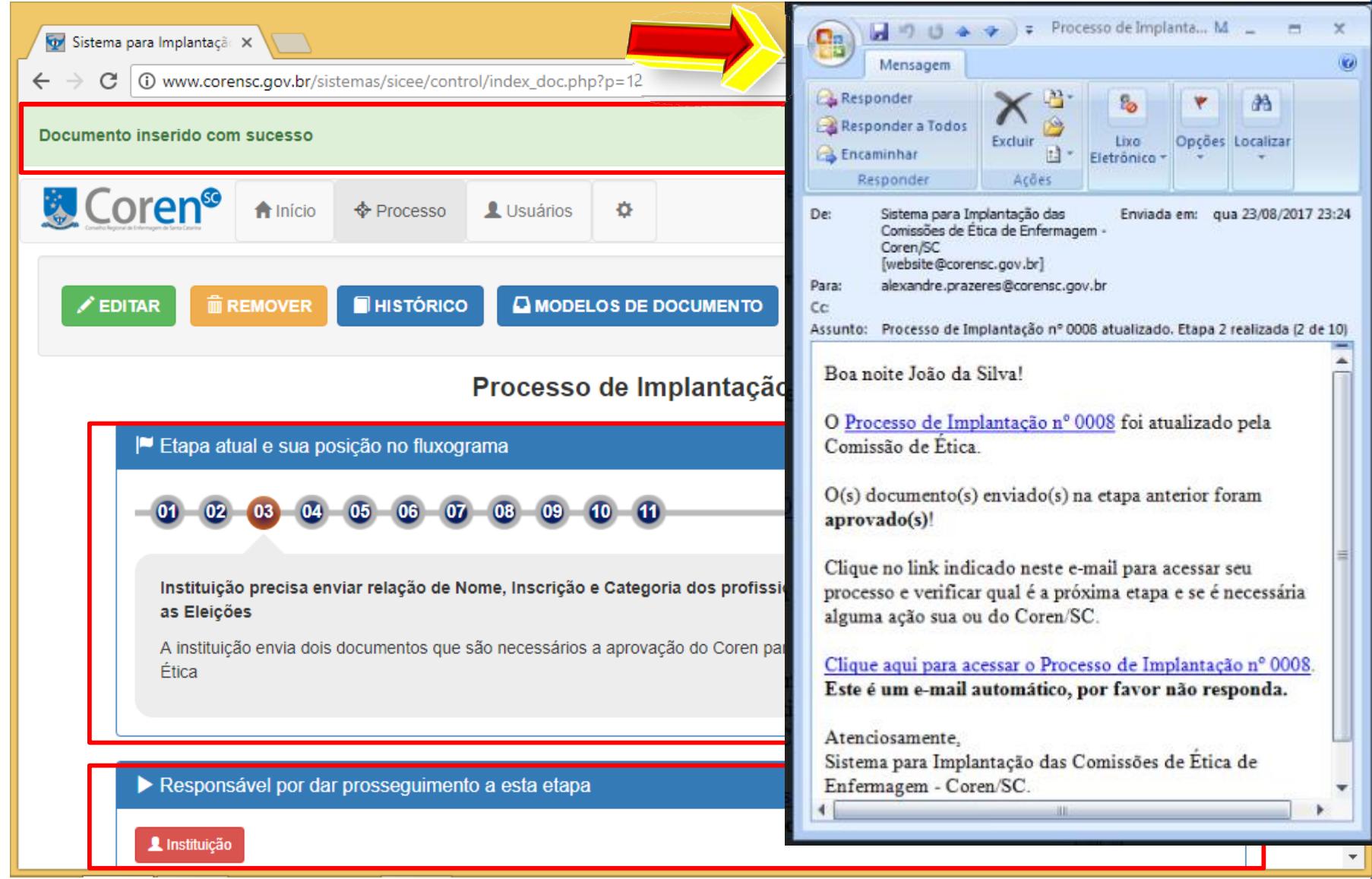

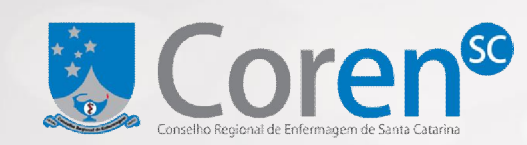

**Tela:** Sistema – comissão – pós inserção de documento (parte 2 de 2)

#### **B** Orientações da Etapa Atual

Efetue os levantamentos e elabore os documentos conforme os modelos oferecidos pelo Coren/SC. No caso do Edital de Convocação, o Modelo  $\mathbf{H}$ 

#### **E** Dados Institucionais

Nome da Instituição: Hospital X Cidade: Chapecó Subseção: Sede - Florianópolis Nome do Responsável: João da Silva Celular: 4897777 Telefone: (48) 9999-9999 Email Principal: alexandre.prazeres@corensc.gov.br Email Secundário: hospitalx@mohmal.com Data de expiração do acesso: 21/12/2017

Avisar por e-mail um usuário sobre esse processo

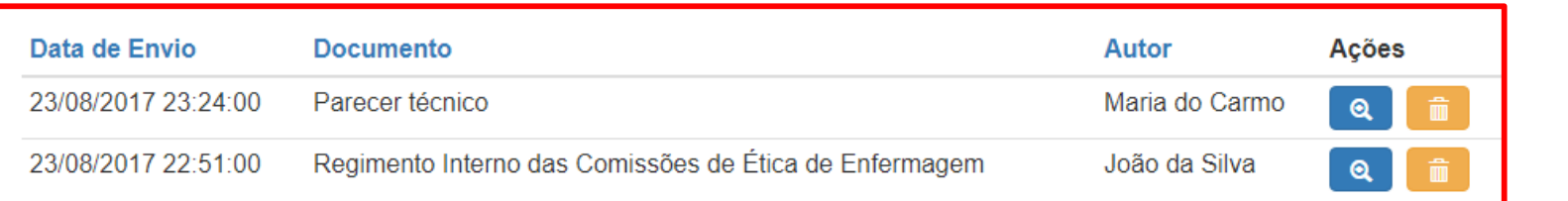

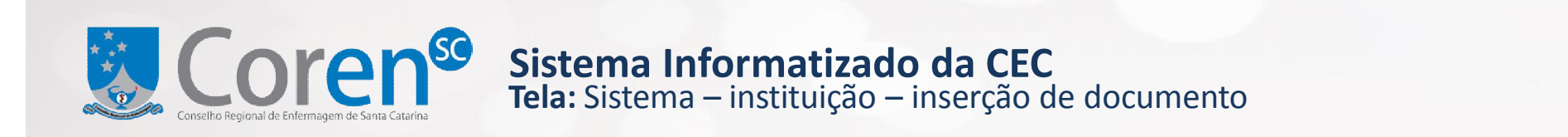

 $\overline{\phantom{a}}$ 

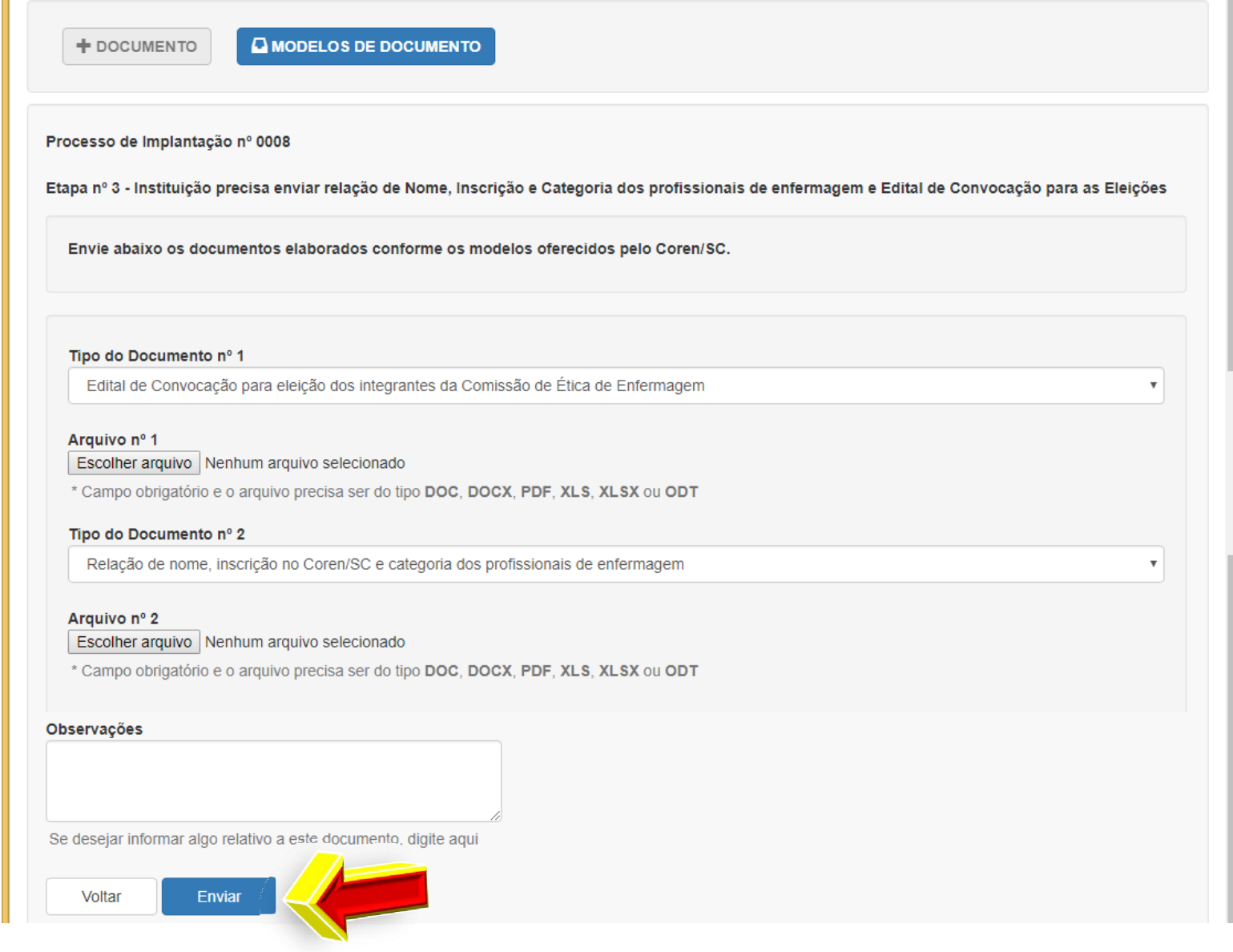

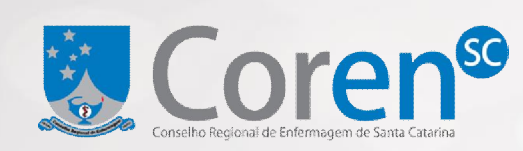

**Tela:** Sistema – etapas do processo (parte 1 de 2) **Sistema Informatizado da CEC**

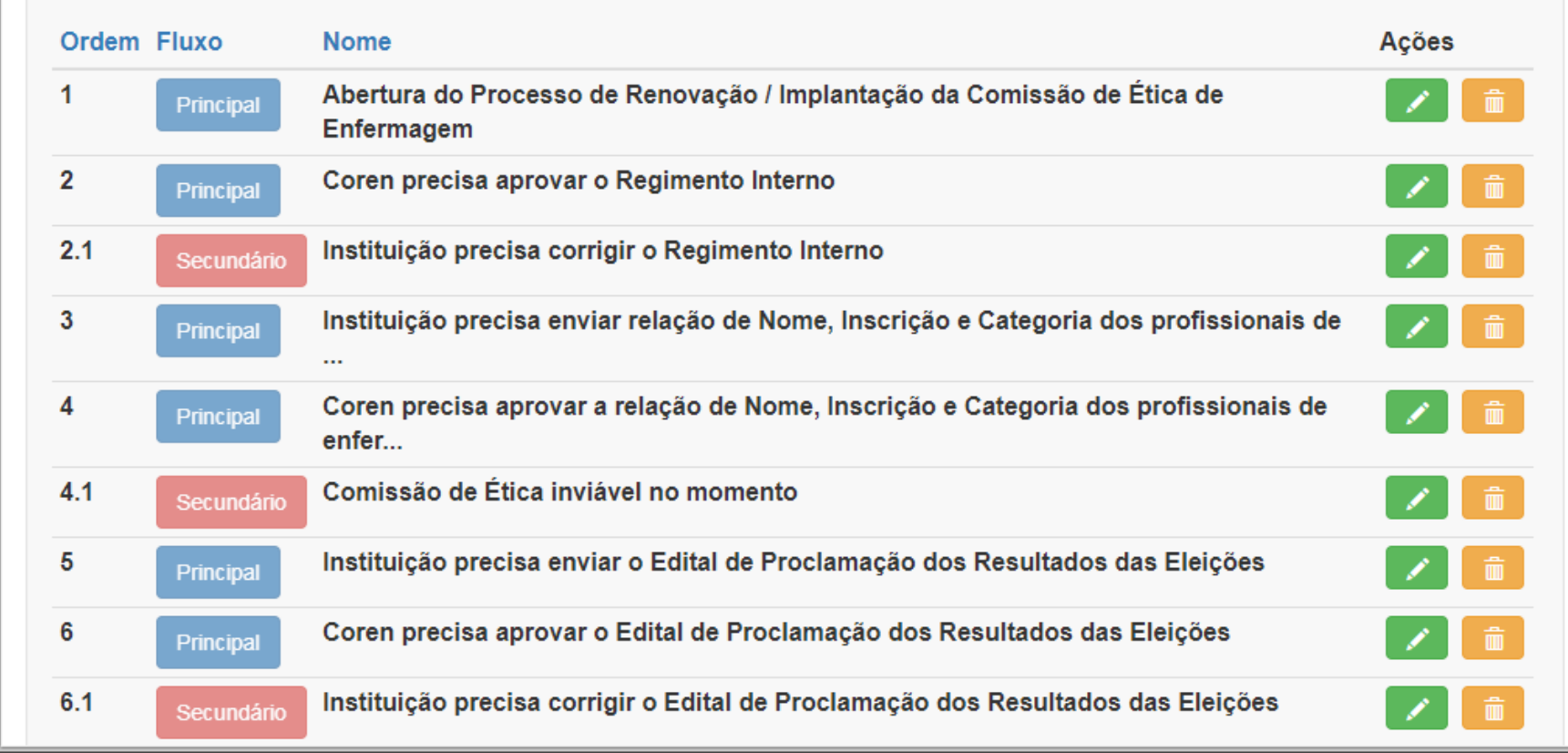

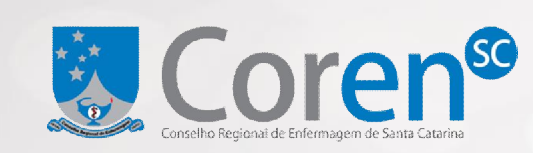

**Tela:** Sistema – etapas do processo (parte 2 de 2)

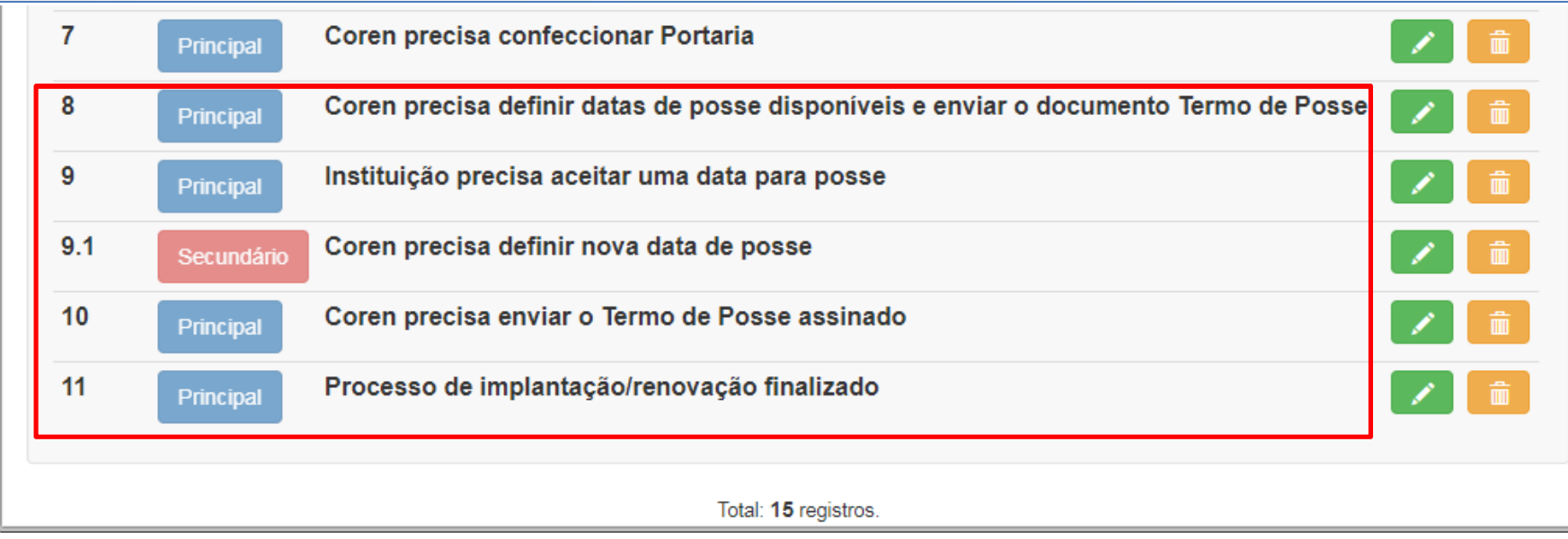

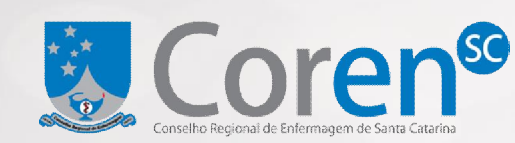

**Tela:** Sistema – comissão – 8 – insere termo e possíveis data de posse

 $\overline{\mathbf{v}}$ 

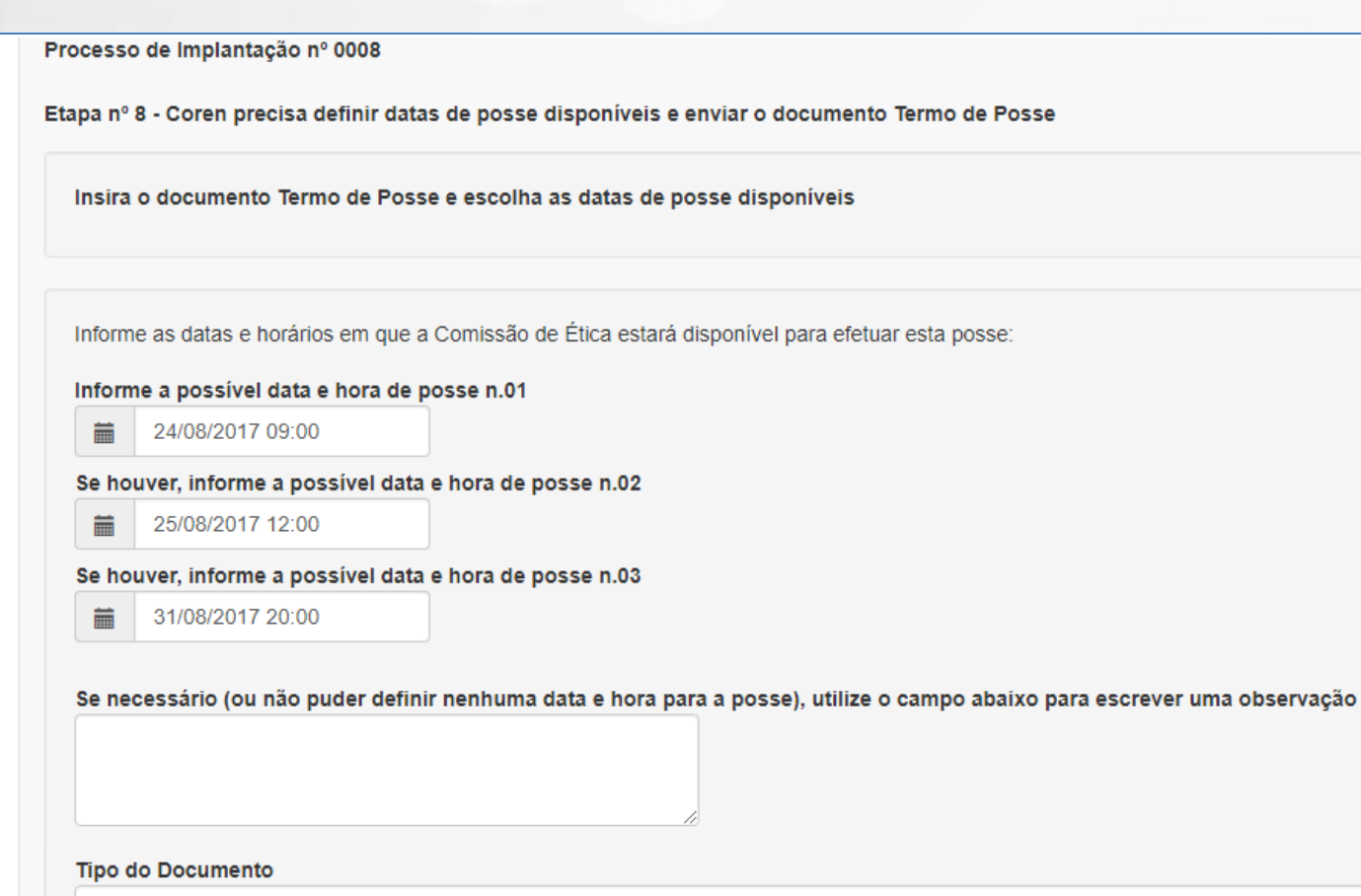

Termo de posse

Arquivo

Escolher arquivo Nenhum arquivo selecionado

\* Campo obrigatório e o arquivo precísa ser do tipo DOC, DOCX, PDF, XLS, XLSX ou ODT

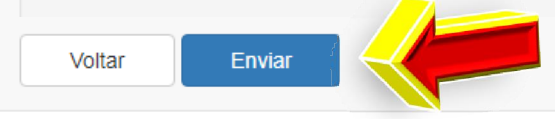

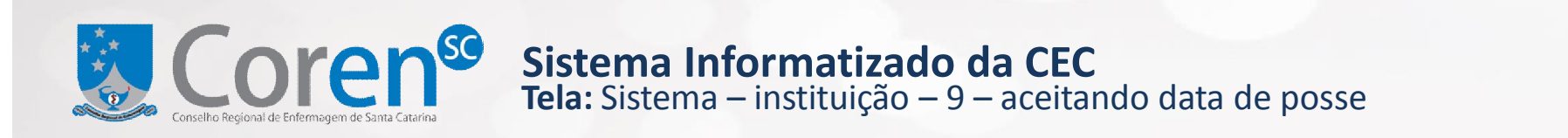

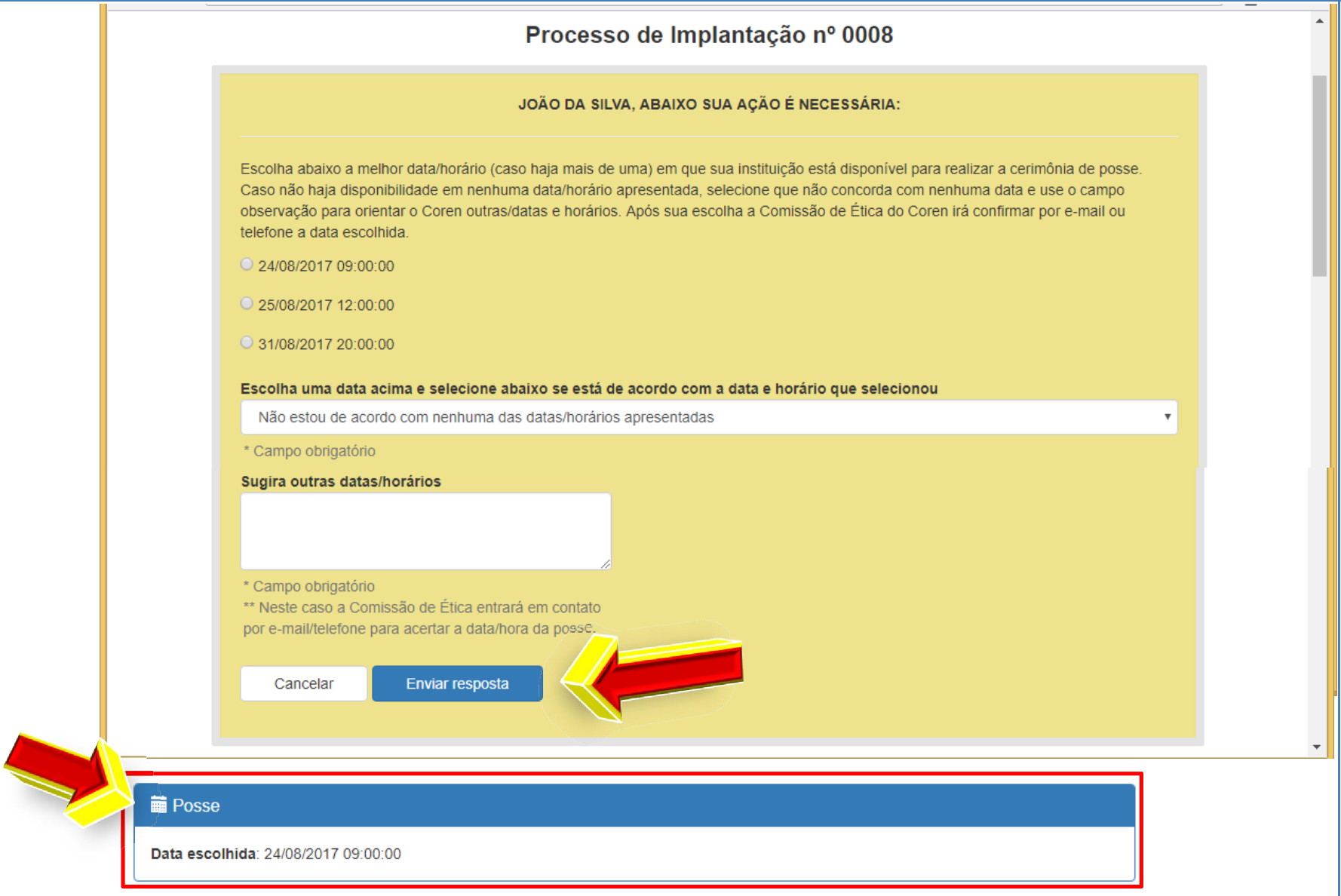

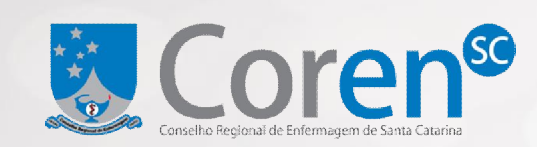

**Tela:** Sistema – comissão – 10 – insere termo de posse assinado

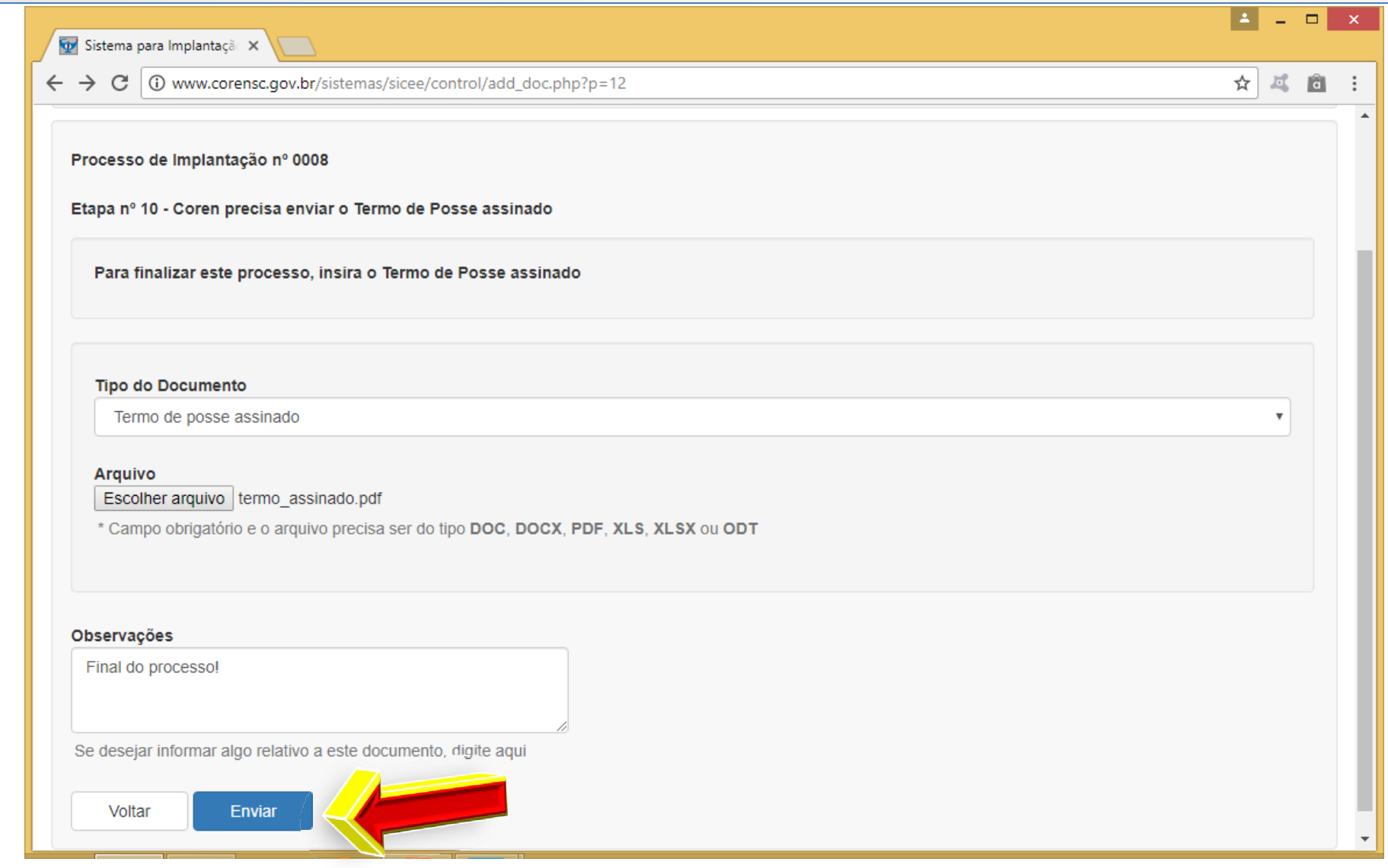

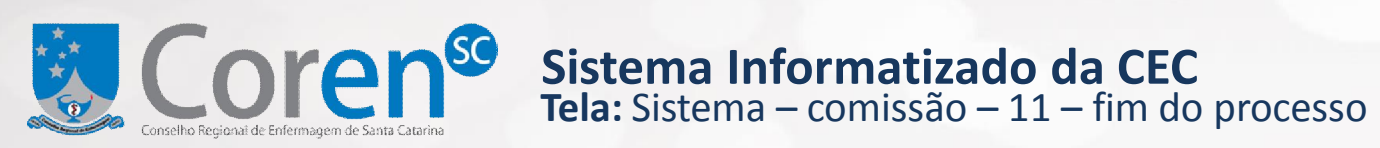

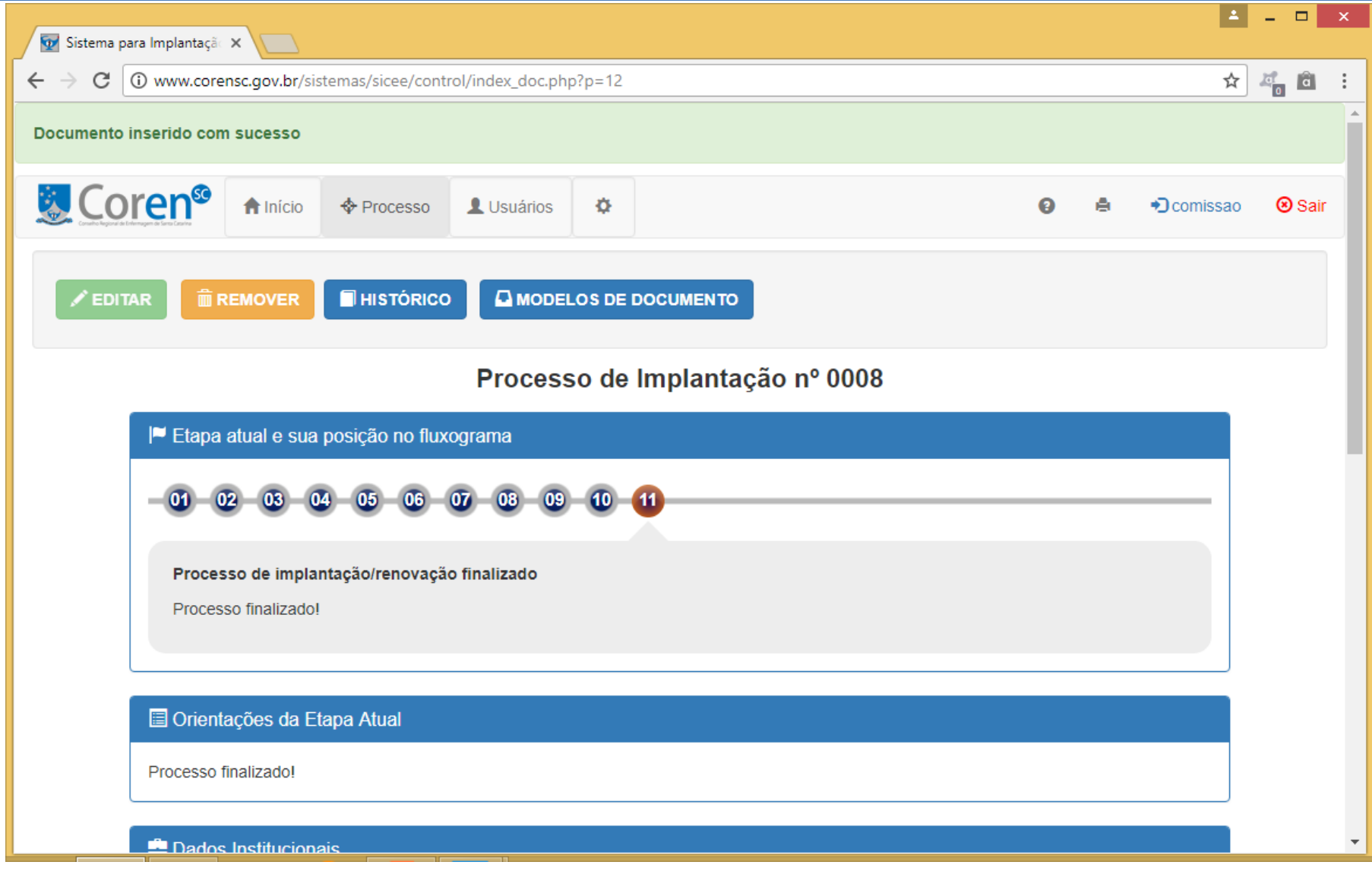

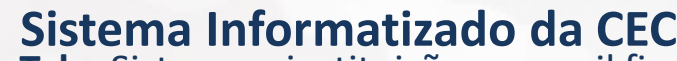

**Tela:** Sistema – instituição – e-mail final de finalização do processo

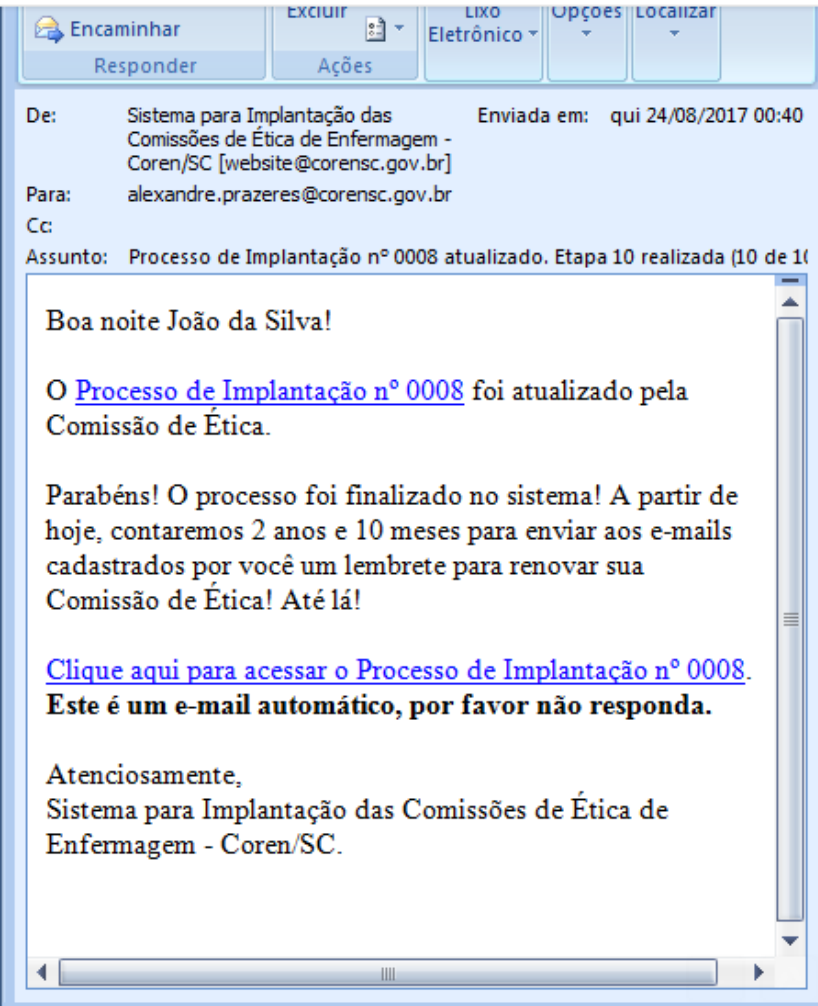

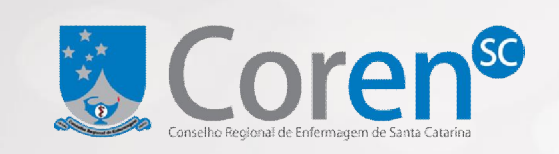

# Dúvidas? Muito obrigado!

*Nossos contatos*

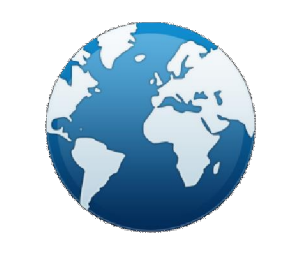

www.corensc.gov.br corensc @corensc corensc

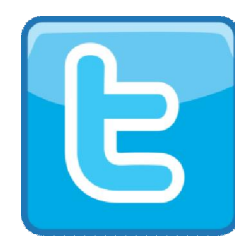

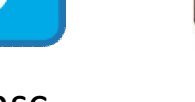

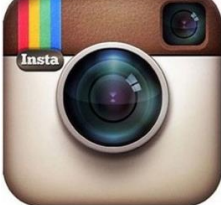